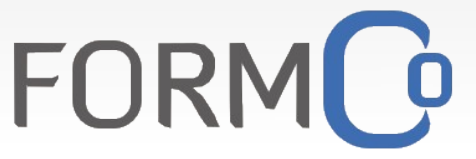

**Formation continue et** développement des compétences

> Direction régionale de l'alimentation, de l'agriculture et de la forêt

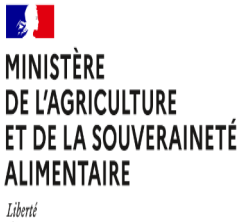

Égalité Fraternité

Service : Secrétariat général / Délégation régionale à la formation continue des personnels

# Estimation des frais de déplacement Formation Continue des Personnels

### NOTICE <sup>D</sup>'UTILISATION

### Présentation du fichier

### *Note : le fichier ne s'ouvre pas correctement avec Microsoft Office, utiliser LibreOffice ou OpenOffice*

Le fichier d'estimation des frais de déplacement permet de déclarer son état de frais après une session de formation prise en charge par la DRFCP Nouvelle-Aquitaine. Il calcule automatiquement une estimation des frais remboursés à partir des éléments déclarés.

Pour procéder à la déclaration, il est nécessaire de remplir de façon numérique l'ensemble des cases bleues.

# Utilisation

# **1. Je renseigne mes informations personnelles**

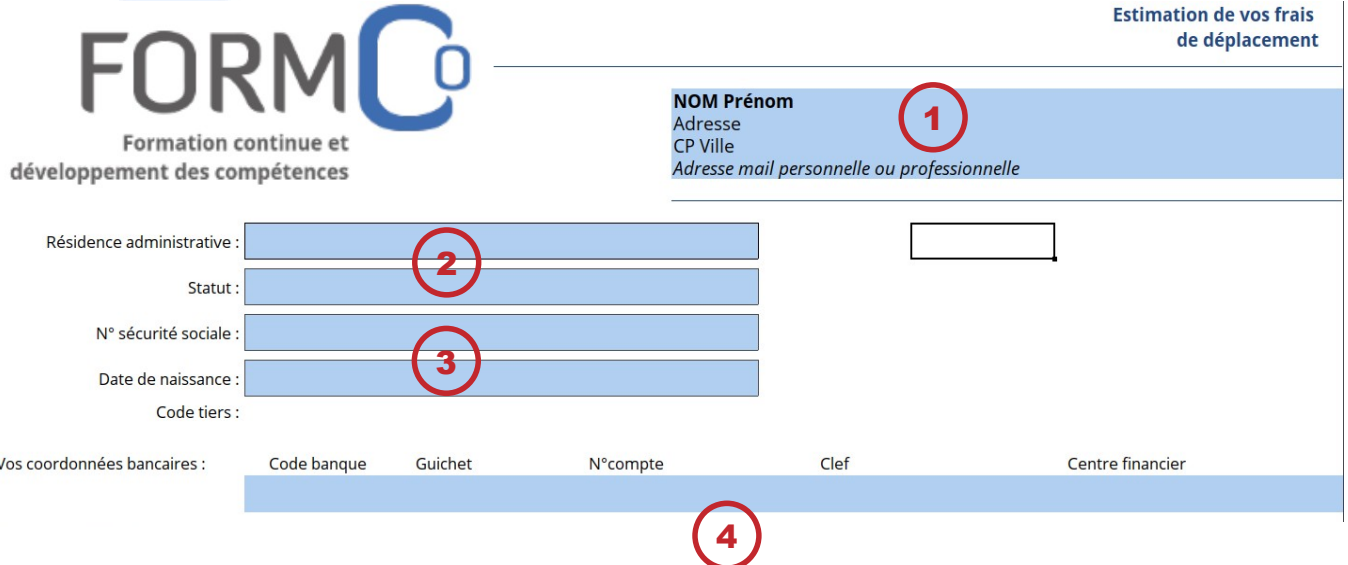

- 1. Renseigner les coordonnées personnelles.
- 2. Renseigner les coordonnées professionnelles.
- 3. Renseigner les informations administratives (si vous intervenez en tant qu'animateur ou formateur, indiquez bien « Formateur »). *Le code tiers n'est pas à renseigner.*
- 4. Renseigner les coordonnées bancaires.

Notice d'utilisation Estimation de frais de déplacements

### **2. Je renseigne les étapes de mon trajet**

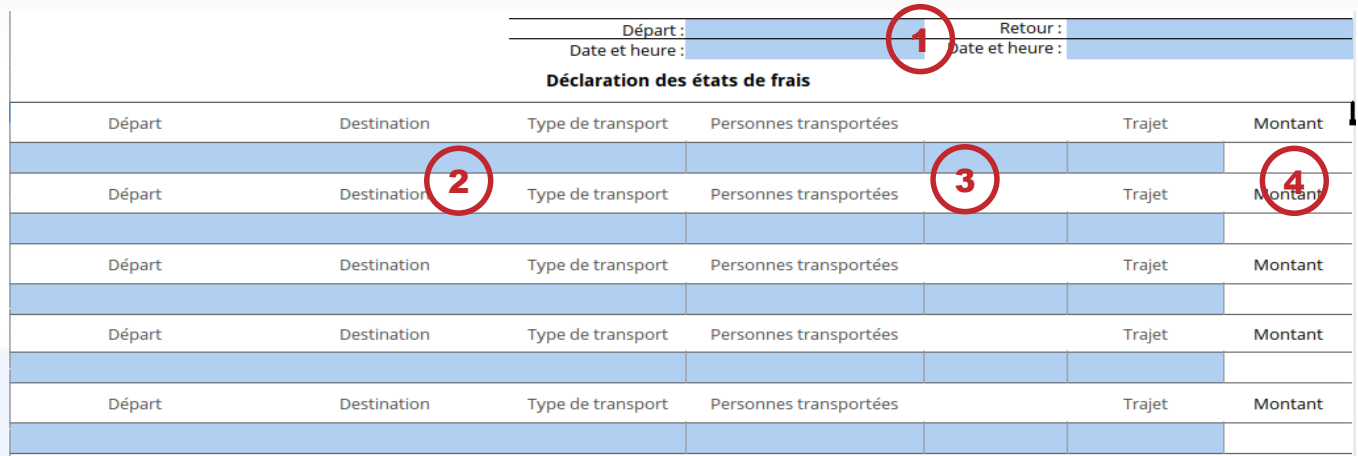

- 1. indiquer les lieux de départ et de retour du déplacement (Résidence administrative ou familiale), ainsi que date et heure.
- 2. Pour chaque étape du trajet, indiquer le lieu de départ et la destination et le type de transport utilisé.
- 3. En fonction du type de transport utilisé, certaines informations complémentaires seront demandées :
	- Prix des titres de transport en cas de transport en commun
	- Personnes transportées et kilométrage parcouru en cas d'utilisation du véhicule personnel. Lors du contrôle de votre état de frais, l'administration prendra comme référence le trajet le plus court indiqué par Mappy [\(https://fr.mappy.com/](https://fr.mappy.com/))

*Note : indiquez le kilométrage total parcouru lors de l'étape (pour un aller-retour, si l'aller fait 100 km, indiquez 200).*

- Type de trajet (A/S : Aller Simple, R/S : Retour Simple, A/R : Aller-Retour)
- 4. En fonction de la saisie, un estimatif du montant remboursé sera calculé automatiquement pour chaque étape

# **3. Je renseigne mes frais de repas et de nuitée**

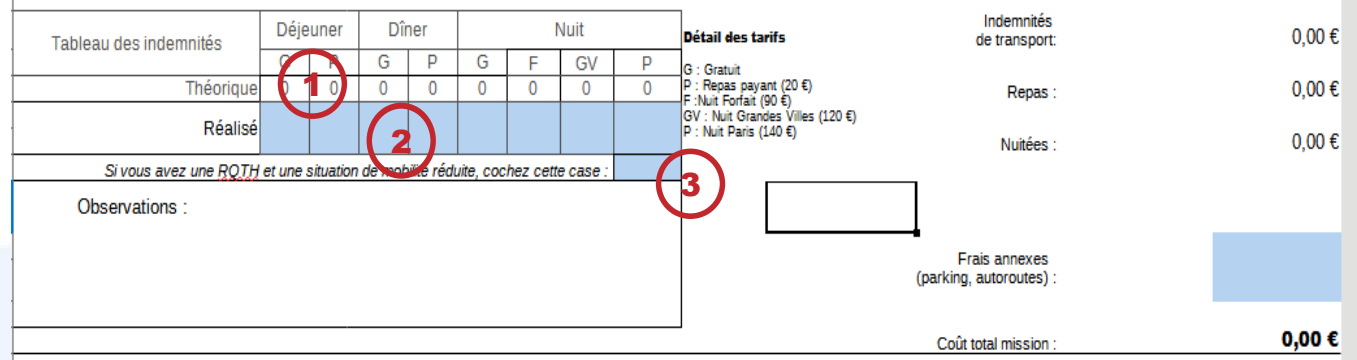

- 1. Les cases blanches indiquent le nombre théorique de déjeuners, dîners et nuits qui ouvrent droit à remboursement. Ils ne prennent en compte que les frais allant de l'heure de début à l'heure de fin de formation et ne déclenchent aucun calcul.
- 2. Pour déclencher le calcul des frais, il faut impérativement renseigner les valeurs sur la ligne « Réalisé » (cases bleues). Le total des frais de repas et de nuitées est alors calculé automatiquement.
- 3. Si vous disposez d'une Reconnaissance de Qualité de Travailleur Handicapé (RQTH) et vous trouvez dans une situation de mobilité réduite, cochez la case pour appliquer le tarif spécifique pour les nuitées. Pensez à joindre les justificatifs de cette demande à votre dossier lors de l'envoi.

# **4. Je renseigne mes frais supplémentaires**

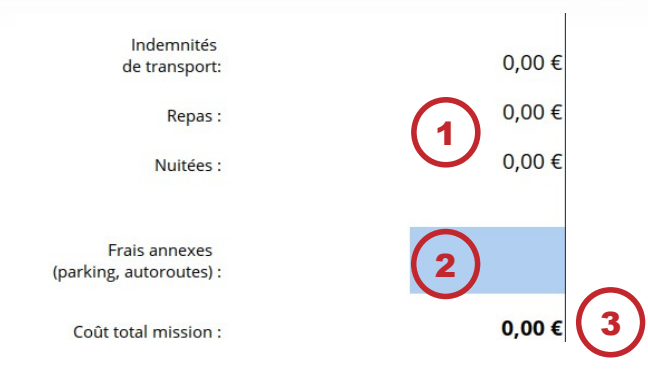

- 1. Le récapitulatif des frais déjà saisis est indiqué ici ;
- 2. Renseigner dans la case correspondante les frais annexes liés au déplacement (parking, autoroutes…) ;
- 3. Le coût total de la mission est calculé automatiquement.

Le coût total indiqué est une estimation établie en fonction de la déclaration, le montant réellement remboursé peut varier.

### **5. Je termine ma déclaration en envoyant la feuille signée**

- 1. Imprimer l'intégralité de la fiche
- 2. Signer la ficher et la faire signer par son supérieur hiérarchique
- 3. Joindre tous les justificatifs originaux demandés (pensez à en faire une copie) :
	- RIB (il doit indiquer *le nom et le prénom* de l'agent remboursé ou être accompagné d'un justificatif prouvant un lien avec le titulaire du RIB – livret de famille par exemple)
	- Attestation de présence dans tous les cas
	- Titres de transport si utilisation de transports en commun
	- Autorisation d'utilisation du véhicule personnel, signée par le supérieur hiérarchique, si utilisation du véhicule personnel, avec justificatif d'assurance indiquant la couverture pour l'utilisation du véhicule dans le cadre professionnel (si vous avez déjà fourni à l'administration une attestation toujours en cours de validité, inutile de la joindre à nouveau).
	- Justificatif de RQTH et mobilité réduite si vous bénéficiez du tarif spécifique pour les nuitées
	- Tickets de péage, de parkings tant que nécessaires
- 4. Envoyer tous les justificatifs à l'adresse mail suivante :

[sg-fdd.draaf-nouvelle-aquitaine@agriculture.gouv.fr](mailto:sg-fdd.draaf-nouvelle-aquitaine@agriculture.gouv.fr)

ou par courrier à :

DRAAF Nouvelle-Aquitaine – SG – Site de Poitiers 15 rue Arthur Ranc CS 40 537 86 020 POITIERS Cedex

*En cas d'envoi par mail, il vous appartient de conserver les justificatifs originaux en cas de contrôle.*

### **6. En cas de problème**

1. Je n'arrive pas à ouvrir le fichier, il me dit qu'il est protégé par un mot de passe

Explication : Il y a une erreur dans la prise en charge des fichiers au format OpenDocument (ods) par les versions récentes de Microsoft Office. Certaines cellules (contenant des formules de calcul) sont verrouillées et le logiciel estime que le fichier entier est verrouillé.

Solution : Utiliser LibreOffice (ou OpenOffice) pour ouvrir et remplir le fichier.

2. Lorsque j'imprime le fichier rempli, l'impression est répartie sur 4 pages

Explication : La répartition des feuilles sur les pages est liée à une configuration du logiciel et non à une configuration dans le fichier. Il faut donc régler les paramètres sur chaque machine.

Solution : Régler les paramètres de la façon suivante :

- Aller dans le menu Format → Page
- Aller dans le dernier onglet (nommé Feuille ou Classeur selon votre version)
- En bas de la fenêtre, choisissez l'option Échelle : Adapter les zones d'impression en largeur et hauteur et indiquer le nombre de pages souhaitées (1 page en largeur et 1 page en hauteur si vous souhaitez une seule page).